# **Start and stop 2.x ZIP deployments**

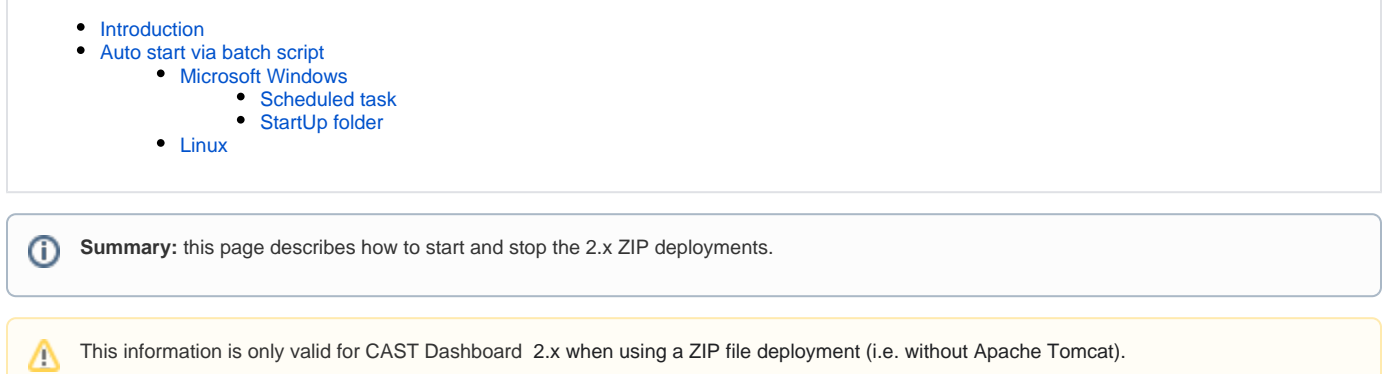

# <span id="page-0-0"></span>Introduction

Out of the box, the 2.x ZIP files are provided with **start-up and shut down scripts** that are used to start/stop the web applications manually:

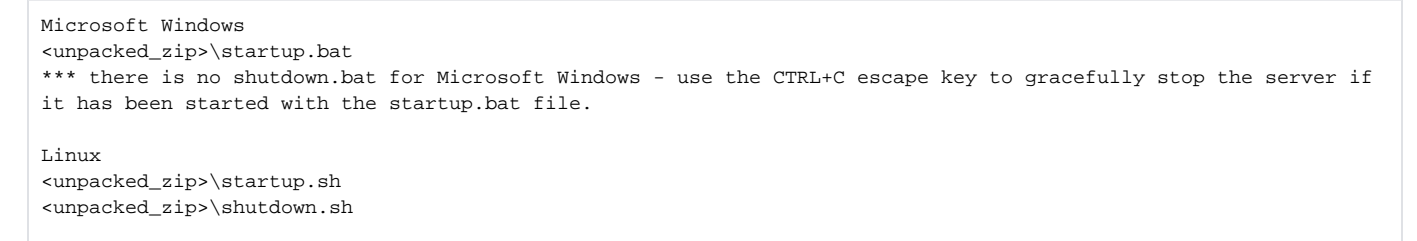

In addition, for Microsoft Windows deployments, CAST provides scripts to install/uninstall a **Microsoft Windows Service**. Installation instructions are provided in the relevant dashboard installation guide:

- **[Standalone Engineering Dashboard deployment using ZIP file](https://doc.castsoftware.com/display/DASHBOARDS/Standalone+Engineering+Dashboard+deployment+using+ZIP+file)**
- **[Standalone Health Dashboard deployment using ZIP file](https://doc.castsoftware.com/display/DASHBOARDS/Standalone+Health+Dashboard+deployment+using+ZIP+file)**
- **[Standalone RestAPI deployment using ZIP file](https://doc.castsoftware.com/display/DASHBOARDS/Standalone+RestAPI+deployment+using+ZIP+file)**

```
<unpacked_zip>\dashboard-service-install.bat
<unpacked_zip>\dashboard_service-uninstall.bat
```
# <span id="page-0-1"></span>Auto start via batch script

If you are not using a Microsoft Windows Service (i.e. using the startup script son Linux and Windows) and you need to start the web application when the host server starts, follow the instructions below.

### <span id="page-0-2"></span>Microsoft Windows

To auto run a batch script when the host server starts can be achieved in many different ways. Two methods that can be used are explained below:

#### <span id="page-0-3"></span>**Scheduled task**

Create a scheduled task that is set to call the startup.bat file when the host server restarts:

? Unknown Attachment

#### <span id="page-0-4"></span>**StartUp folder**

Create a shortcut to the **startup.bat** file and then move the shortcut to either of the the StartUp folders (the %PROGRAMDATA% folder is for all users of the machine, so is not user dependent):

- %PROGRAMDATA%\Microsoft\Windows\Start Menu\Programs\StartUp
- %APPDATA%\Microsoft\Windows\Start Menu\Programs\StartUp

### <span id="page-1-0"></span>Linux

There are various methods of automatically running a .sh script on host server startup:

Use crontab with an @reboot entry, for example

@reboot /path/to/startup.sh

• Place the startup.sh script in the /etc/init.d/ folder